#### **Contents for RPNCalc Help**

**RPNCalc** is an engineering/scientific unit calculator which provides hundreds of built-in mathematical, trigonometric, complex number, statistical, probability, base, and conversion functions. **RPNCalc** is an RPN (Reverse Polish Notation) based calculator with an **x**, **y**, **z**, **t**, and last**x** memory stack. **RPNCalc** also has 27 storage registers (**A..Z, & i**) with indirect **(i)** addressability. All registers and the display are automatically saved when exiting **RPNCalc** and restored when **RPNCalc** is activated. **RPNCalc** also allows the user to cut and paste data between applications.

To learn how to use Help press F1.

**How To...** Use the Keyboard Enter Numbers Entering Powers of 10 Backspace and Clear Keystrokes Change the Sign of Numbers Perform Arithmetic Use the Memory Stack Exchange the X and Y Register Values Reviewing the Memory Stack Retrieve the LastX Register Use Functions Use the Letter Keys Use the Storage Registers A..Z, (i), i Use the Summation (Statistics) Registers Change the Display Format Change the Number Base Change the Angle Mode Copy a Value to the Clipboard Paste a Value from the Clipboard Turn the Calculator Off Order the Programmable Version of RPNCalc

#### **Real Number Functions...**

Addition **Subtraction** Multiplication **Division** Square Root, Squaring Exponential, Natural, Common Logarithm, Natural, Common Power Function Percentage Function Percent Change Inverse Function Conversions Parts of Numbers

#### **Trigonometric Functions...**

sin, asin Function cos, acos Function tan, atan Function Pi Function

**Hyperbolic Functions...** <u>sinh Function</u> cosh Function tanh Function

**Complex Number Functions...** Complex Numbers

**Statistical Functions...** Statistics

**Probability Functions...** <u>Probability</u>

# **The Keyboard**

.

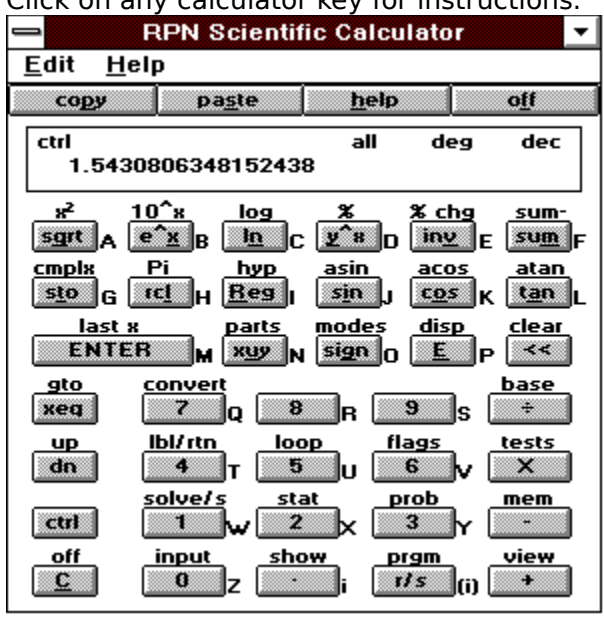

Click on any calculator key for instructions.

## **Copy Displayed Value to the Clipboard**

To copy the currently displayed value to the clipboard for use in other programs, press copy or press the **p** key or choose **Edit Copy** from the menu.

## **Paste Value from the Clipboard**

To paste a value from the clipboard from other programs, press  $\square$  Paste The press the **s** key or choose **Edit Paste** from the menu.

# **Obtaining Help**

To access online help press **the latel of press the h** key or choose **Help** from the menu.

## **Turning the Calculator Off**

To turn the calculator off (quit the program), press **of the state of the f** key. The calculator can also be turned off by pressing

ctrl

 or by pressing the **Ctrl** key and then the **C** key. The latest state of the calculator, including display, registers, etc. is saved when the calculator is turned off.

#### **Order the Programmable Version of RPNCalc**

To receive the programmable version of **RPNCalc** send \$19.95 + \$3.00 s/h to:

#### **Legacy Systems P.O. Box 4146 Redondo Beach, CA 90278.**

#### **Or call (310) 540-6016 (24 hours) to order by credit card.**

\* Educational, Corporate, and Government P.O.s are accepted.

\* California residents add \$1.65 sales tax.      \* C.O.D. add \$5.00 per order.

#### **Use Functions**

Each key on the calculator has two functions: one which appears on the face of the key and a contol function which appears above the key. To access the function which appears above

the key first click on **call care of press the Ctrl** key. Next to each key also appears a letter **A..Z, (i), i**. The letters are used with the **sto**, and **rcl** functions to store variables. The letters **A..F** are also used for hexadecimal notation.

Related Topics Entering Numbers Backspacing and Clearing

## **Backspacing and Clearing**

Use  $\overline{K}$  or press the backspace key to erase the last character entered or an entire completed number. Use

**C** or press the **C** key to clear the displayed number to zero. Use

 $ctr$ 

 (**clear**) or press the **Ctrl** and backspace key to clear x, variables, all, or summation registers.

### **Entering Numbers**

In the decimal base, numbers of up to 15 digits can be keyed in with a four digit exponent of

up to  $\pm$ 4999. A number is entered by keying in the number and then pressing **ENTER** or by pressing the **Enter** key or by pressing a function key.

Related Topics **Backspacing and Clearing** Entering Powers of 10 Changing the Sign of Numbers Performing Arithmetic

## **Changing the Sign of Numbers**

Press **sign** or press the **g** key to change the sign of a number.

## **Performing Arithmetic**

#### **One number functions**

To use a one number function such as  $\boxed{\frac{\mathsf{inv}}{\mathsf{inv}}}$ 

sart or

**ctrl** x<sup>2</sup>, key in the number and then press the function key. The result will be displayed.

#### **Two number functions**

To use a two number function such as  $\begin{array}{c} \hline \end{array}$ ÷. ,  $\mathsf{x}$ l. or  $\div$  .  $\mathsf{J}$ , key in the first number and then press

**ENTER**  or press the **Enter** key. Key in the second number and then press the function key. The result will be displayed.

**Example:** Calculate 14 + 8

**Press: 14 <b>ENTER** 8  $\rightarrow$ 

Displayed Result: 22.000

Related Topics Entering Numbers Memory Stack

#### **Addition**

To perform addition, key in the first number and then press **ENTER** or press the **Enter** key. Key in the second number and then press

or press the **+** key. The result will be displayed.

#### **Example:** Calculate 14 + 8

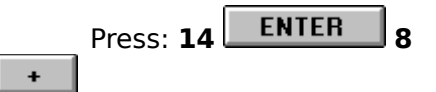

Displayed Result: 22.000

#### **Subtraction**

To perform subtraction, key in the first number and then press  $\Box$  **ENTER** or press the **Enter** key. Key in the second number and then press

**b** or press the **-** key. The result will be displayed.

#### **Example:** Calculate 12 - 7

Press: 12 **ENTER** 7  $\sim$   $\sim$ 

Displayed Result: 5.000

#### **Multiplication**

To perform multiplication, key in the first number and then press  $\Box$  **ENTER** or press the **Enter** key. Key in the second number and then press

or press the **\*** key. The result will be displayed.

**Example:** Calculate 9 X 11

**Press: 9 ENTER 11**  $\mathsf{X}$ 

Displayed Result: 99.000

#### **Division**

To perform division, key in the first number and then press **ENTER** or press the **Enter** key. Key in the second number and then press

**EXECUTE:** or press the / key. The result will be displayed.

#### **Example:** Calculate 45 ÷ 15

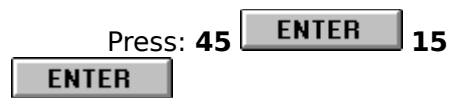

Displayed Result: 3.000

#### **Square Root, Squaring**

To find the square root of a number, key in the number and then press **ENTER** or press the **q** key. The result will be displayed.

**Example:** Calculate the square root of 144

Press: **144**

Displayed Result: 12.000

To square a number, key in the number and then press

**ENTER** 

or press the **Ctrl** key and then press the **q** key. The result will be displayed.

**Example:** Calculate 15 squared

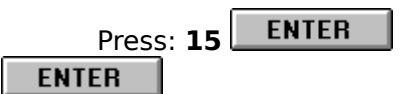

Displayed Result: 225.000

#### **sin, asin Functions**

To find the sine of a number using the current angle mode, key in the number and then press sin or press the **i** key. The result will be displayed.

**Example:** Calculate the sine of 30° with the calculator set to the deg angle mode

Press: **30**

Displayed Result: 0.5

To find the inverse sine of a number using the current angle mode, key in the number and ENTER then press

or press the **Ctrl** key and then press the **i** key. The result will be displayed.

**Example:** Calculate the inverse sin of 0.5 with the calculator set to the deg angle mode

**ENTER** Press: **.5**

 $sin$ 

Displayed Result: 30

Related Topics Entering Numbers <u>Memory Stack</u> Performing Arithmetic cos, acos Function tan, atan Function sinh Function cosh Function tanh Function Pi Function

#### **cos, acos Functions**

To find the cosine of a number using the current angle mode, key in the number and then press  $\cos$  or press the **o** key. The result will be displayed.

**Example:** Calculate the cosine of 60° with the calculator set to the deg angle mode

Press: **60**

Displayed Result: 0.5

To find the inverse cosine of a number using the current angle mode, key in the number and ENTER then press

or press the **Ctrl** key and then press the **o** key. The result will be displayed.

**Example:** Calculate the inverse cosine of 0.5 with the calculator set to the deg angle mode

**ENTER** Press: **.5 ENTER** 

Displayed Result: 60

Related Topics Entering Numbers <u>Memory Stack</u> Performing Arithmetic sin, asin Function tan, atan Function sinh Function cosh Function tanh Function Pi Function

#### **tan, atan Functions**

To find the tangent of a number using the current angle mode, key in the number and then press **tan** or press the **a** key. The result will be displayed.

**Example:** Calculate the tangent of 45° with the calculator set to the deg angle mode

**ENTER** Press: **45**

Displayed Result: 1

To find the inverse tangent of a number using the current angle mode, key in the number **ENTER** and then press

or press the **Ctrl** key and then press the **a** key. The result will be displayed.

**Example:** Calculate the inverse tangent of 1 with the calculator set to the deg angle mode

**ENTER** Press: **1**

tan

Displayed Result: 45

Related Topics Entering Numbers <u>Memory Stack</u> Performing Arithmetic sin, asin Function cos, acos Function sinh Function cosh Function tanh Function Pi Function

#### **sinh Function**

**ENTER** To find the hyperbolic sine of a number, key in the number and then press  $Reg$ 

**ENTER**  or **Ctrl** key and then press the **R** key and then press the **i** key. The result will be displayed.

**Example:** Calculate the hyperbolic sine of 2

**ENTER** Press: **2**  $Reg$ **ENTER** 

Displayed Result: 3.627

Related Topics Entering Numbers **Memory Stack** Performing Arithmetic sin, asin Function cos, acos Function tan, atan Function cosh Function tanh Function

#### **cosh Function**

**ENTER** To find the hyperbolic cosine of a number, key in the number and then press  $\lfloor$  $Reg$ 

**ENTER**  or **Ctrl** key and then press the **R** key and then press the **o** key. The result will be displayed.

**Example:** Calculate the hyperbolic cosine of 0.5

**ENTER** Press: **2**  $Reg$ **ENTER** 

Displayed Result: 1.128

Related Topics Entering Numbers **Memory Stack** Performing Arithmetic sin, asin Function cos, acos Function tan, atan Function sinh Function tanh Function

#### **tanh Function**

To find the hyperbolic tangent of a number, key in the number and then press **ENTER**<br>Reg

 or **Ctrl** key and then press the **R** key and then press the **a** key. The result will be displayed.

**Example:** Calculate the hyperbolic tangent of 2

**ENTER** Press: **2**  $Reg$ **ENTER** 

Displayed Result: 0.964

Related Topics Entering Numbers **Memory Stack** Performing Arithmetic sin, asin Function cos, acos Function tan, atan Function sinh Function cosh Function

#### **Exponential, Natural, Common**

To find the natural exponential ( $e^x$ x) of a number, key in the number and then press  $\frac{e^x}{e^x}$  or press the **x** key. The result will be displayed.

**Example:** Calculate the natural exponential of -0.25

**ENTER** Press: **.25**

 $e^{\hat{}}\underline{x}$ 

Displayed Result: 0.7788

To find the common exponential (**10^x**) of a number, key in the number and then press **ENTER** 

**e**<sup>\*</sup>**E** or press the **Ctrl** key and then press the **x** key. The result will be displayed.

**Example:** Calculate the common exponential of 5

**ENTER** Press: **5**

 $e^{\hat{}}\underline{x}$ 

Displayed Result: 100000

Related Topics Entering Numbers Memory Stack Performing Arithmetic Logarithm, Natural, Common

#### **Logarithm, Natural, Common**

To find the natural logarithm (**ln**) of a number, key in the number and then press  $\boxed{\ln}$  or press the **n** key. The result will be displayed.

**Example:** Calculate the natural logarithm of 4

Press: **4** <u>In</u>

Displayed Result: 1.386

To find the common logarithm (**log**) of a number, key in the number and then press **ENTER** 

or press the **Ctrl** key and then press the **n** key. The result will be displayed.

**Example:** Calculate the common logarithm of 100

**ENTER** Press: **100 ENTER** 

Displayed Result: 2

Related Topics Entering Numbers <u>Memory Stack</u> Performing Arithmetic Exponential, Natural, Common

#### **Power Function**

To calculate a number **y** raised to the power **x** key in the first number and then press<br>**ENTER** or press the **Enter** key Key in the second number and then press or press the **Enter** key. Key in the second number and then press **r**<sup>\*</sup>**s** or press the **y** key. The result will be displayed.

**Example:** Calculate 8 raised to the power of 3

**Press: 8 ENTER** 3

 $\mathbf{r}$   $\mathbf{r}$ 

Displayed Result: 512.000

### **Percentage Function**

To calculate **x** percent of **y**, key in the number to take the percentage of and then press

**ENTER** or press the **Enter** key. Key in the percentage then press

**ENTER** 

or press the **Ctrl** key and then press the **y** key. The result will be displayed.

**Example:** Calculate 15 percent of 200

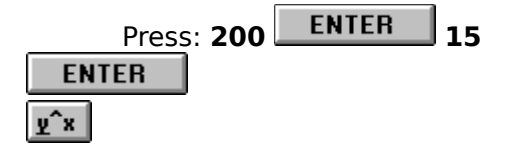

Displayed Result: 30.000

Related Topics Entering Numbers Memory Stack Performing Arithmetic Percent Change

#### **Inverse Function**

To find the inverse ( $1/x$ ) of a number, key in the number and then press **ENTER** or press the **v** key. The result will be displayed.

**Example:** Calculate the inverse of 25

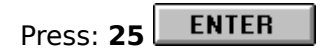

Displayed Result: 0.04

### **Percent Change Function**

To calculate the percent change from **y** to **x**, key in the first number and then press

**ENTER**  or press the **Enter** key. Key in the second number then press **ENTER** 

**ENTER** or press the **Ctrl** key and then press the **v** key. The result will be displayed.

**Example:** Calculate the percentage change of \$19.99 to \$26.99

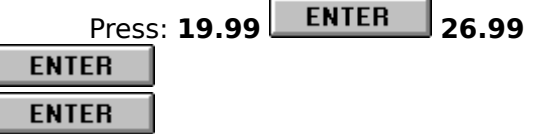

Displayed Result: 35.02

Related Topics Entering Numbers Memory Stack Performing Arithmetic Percentage Function

### **Pi Function**

To obtain the value of Pi to 17 digits press<br>
The ENTER

or press the **Ctrl** key and then press the **l** key. Pi will be displayed.

**Example:** Put Pi in x register.

**ENTER** Press:

 $\lceil \mathsf{rc} \rceil \rceil$ 

Displayed Result: 3.1415926535897932

#### **Exchange the X and Y Register Values**

To exchange the **x** and **y** register values press **xuv** or press the **u** key. The value which was in the **y** register will be displayed and the value which was in the **x** register is now in the **y** register.

**Example:** Exchange the **x** and **y** register values where  $x = 3.14$  and  $y = 2.2E-4$ .

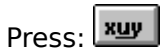

Displayed Result: 2.2E-4 (3.14 is now in the **y** register)

Related Topics Entering Numbers **Memory Stack** Reviewing the Memory Stack

## **Retrieving the LastX Register**

The **LastX** register holds the number that was in the **x** register before the last numeric

function was performed. To retrieve this value press **ENTER** 

or press the **Ctrl** key and then press the **Enter** key.

**Example:** Retrieve the contents of the **LastX** register

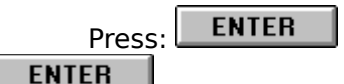

Displayed Result: Value of the **LastX** register

Related Topics Entering Numbers Memory Stack **Reviewing the Memory Stack** 

#### **Reviewing the Register Stack**

To review the **x**, **y**, **z**, and **t** register values press **ENTER** or press the **R** key. The values in the registers are rolled into view, one register at a time. The value which was in the **y** register will be displayed. The value which was in the **z** register is now in the **y** register, the value which was in the **t** register is now in the **z** register and the value which was in the **x** register is now in the **t** register.

**Example:** Roll the **x**, **y**, **z**, **t** register values where  $x = 1$ ,  $y = 2$ ,  $z = 3$ ,  $t = 4$ ,

Press: ENTER

Displayed Result: 2 ( $\mathbf{y}$  register = 3,  $\mathbf{z}$  register = 4, and  $\mathbf{t}$  register = 1)

Related Topics Entering Numbers <u>Memory Stack</u> Exchange the X and Y Register Values

## **Storage Registers A..Z, (i)i, i**

To use the storage registers to store values in memory press **stoll** or press the **t** key and then the key corresponding to the letter **A..Z**, **(i)**, or **i**. To use the storage registers to recall values from memory press

**ENTER** 

    or press the **l** key and then the key corresponding to the letter **A..Z**, **(i)**, or **i**.

**Example:** Calculate: 14 + 8 and store the result in register **J**.

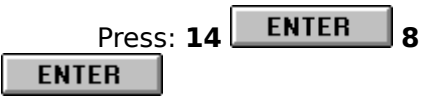

Displayed Result: 22.000

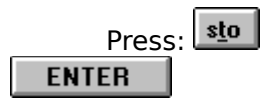

#### **Memory Stack**

The memory stack consists of the **x**, **y**, **z**, **t**, and **last x** registers. The "oldest" number entered is in the **t** (top) register. The most "recent" number is in the **x** register which is also the number shown in the display. The contents of the stack automatically move up as new numbers are entered and down as operators combine two numbers to produce one number.

Related Topics **Entering Numbers** Performing Arithmetic

#### **Complex Numbers**

Complex numbers are placed in the memory stack as sets of two double registers which consist of the **x** and **y** registers corresponding to the real and imaginary parts of the second number entered and the **z** and **t** registers corresponding to the real and imaginary parts of the first number entered i.e.  $Z2 = \mathbf{x} + i\mathbf{y}$ ,  $Z1 = \mathbf{z} + i\mathbf{t}$ . The following functions may be used for complex numbers:

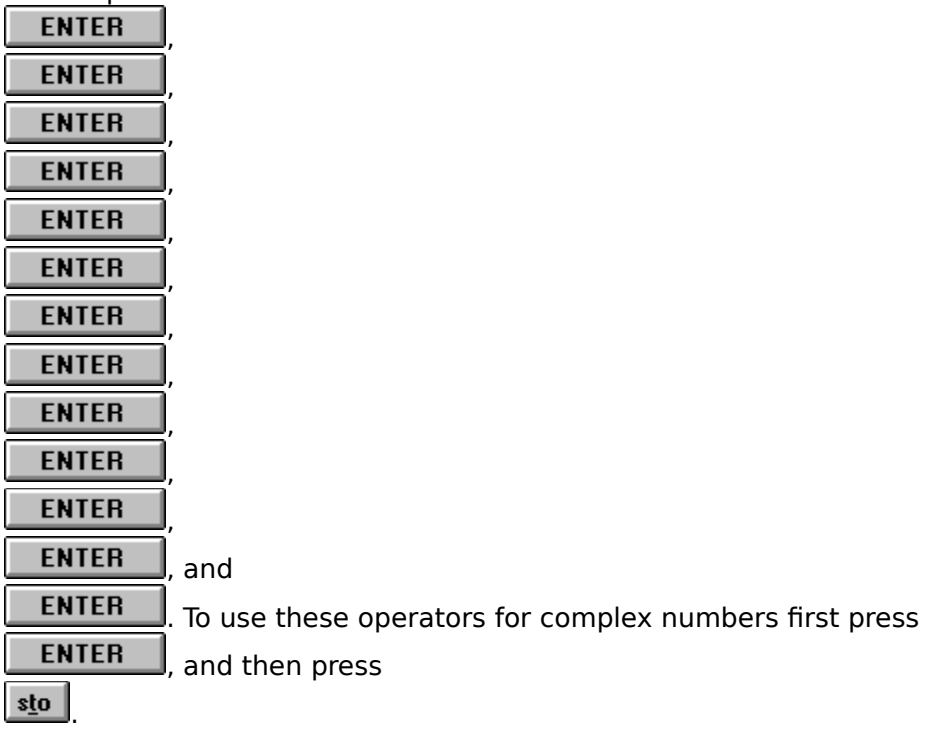

**Example:** Calculate:  $(14 + 8i) + (22 + 2i)$ 

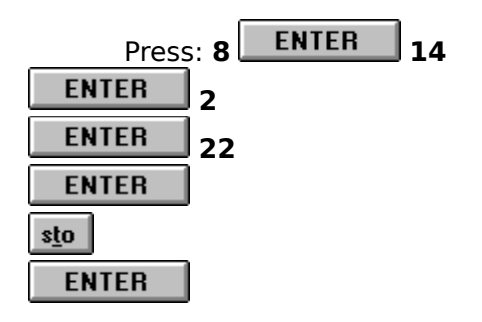

Displayed Result: 36.000 (the displayed result is the real part, the y register contains 10 which is the imaginary part)

Related Topics Entering Numbers Performing Arithmetic

### **Summation Registers**

There are six summation registers for performing statistical calculations. The summation registers consist of the **n** (accumulated data sets) register, the **x sum** register, the **y sum** register the **x²** register, the **y²** and the **xy** register. To add a data set to the summation

registers press **sum** or press the **m** key. To remove a data set from the summation registers press

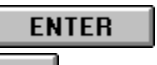

**sum** or press the **Ctrl** key and the press the **m** key.

Related Topics Entering Numbers Performing Arithmetic **Statistics** 

## **Entering Powers of 10**

Press or press the **E** key to enter a power of 10. A four digit exponent of up to +4999 can be entered.

## **Changing the Display Format**

Press<sup>ERITER</sup>

 or press the **Ctrl** key and then press the **E** key to use the display dialog box to select **All**, **Scientific** of **Fixed** number formats.

### **Changing the Number Base**

Press ENTER

ENTER or press the **Ctrl** key and then press the **÷** key to use the base dialog box to select and convert between **Binary**, **Octal**, **Hexadecimal** or **Decimal** base formats.

## **Changing the Angle Mode**

Press ENTER

 or press the **Ctrl** key and then press the **g** key to use the angle mode dialog box to select **Radians**, **Gradians**, or **Degrees** angle formats.

Related Topics Entering Numbers <u>Conversions</u>

#### **Conversions**

Press ENTER

 or press the **Ctrl** key and then press the **7** key to use the convert dialog box to convert **Polar-Rect**, **Angle**, **Temperature**, **Mass**, **Length**, or **Time** values.

Related Topics Entering Numbers Changing Angle Mode

#### **Parts of Numbers**

Press<sup>ERITER</sup>

ENTER or press the **Ctrl** key and then press the **u** key to use the parts dialog box to obtain the **Integer**, **Fractional**, **Rounded**, or **Absolute Value** part of a number.

#### **Statistics**

Press ENTER

 or press the **Ctrl** key and then the **2** key to use the statistics dialog box to obtain statistics on numbers accumulated in the summation registers.

Related Topics Entering Numbers Summation (statistics) Registers

#### **Probability**

#### **ENTER** Press

**3** or press the **Ctrl** key and then press the **3** key to use the probability dialog box to obtain probability functions of numbers entered in the **x** and **y** registers. For permutations and combinations the **y** register is equivalent to **n** (entered first), the **x** register is equivalent to **r**. For factorials the **x** register contains the value to calculate the factorial of. For random numbers, the **x** register contains the seed value.